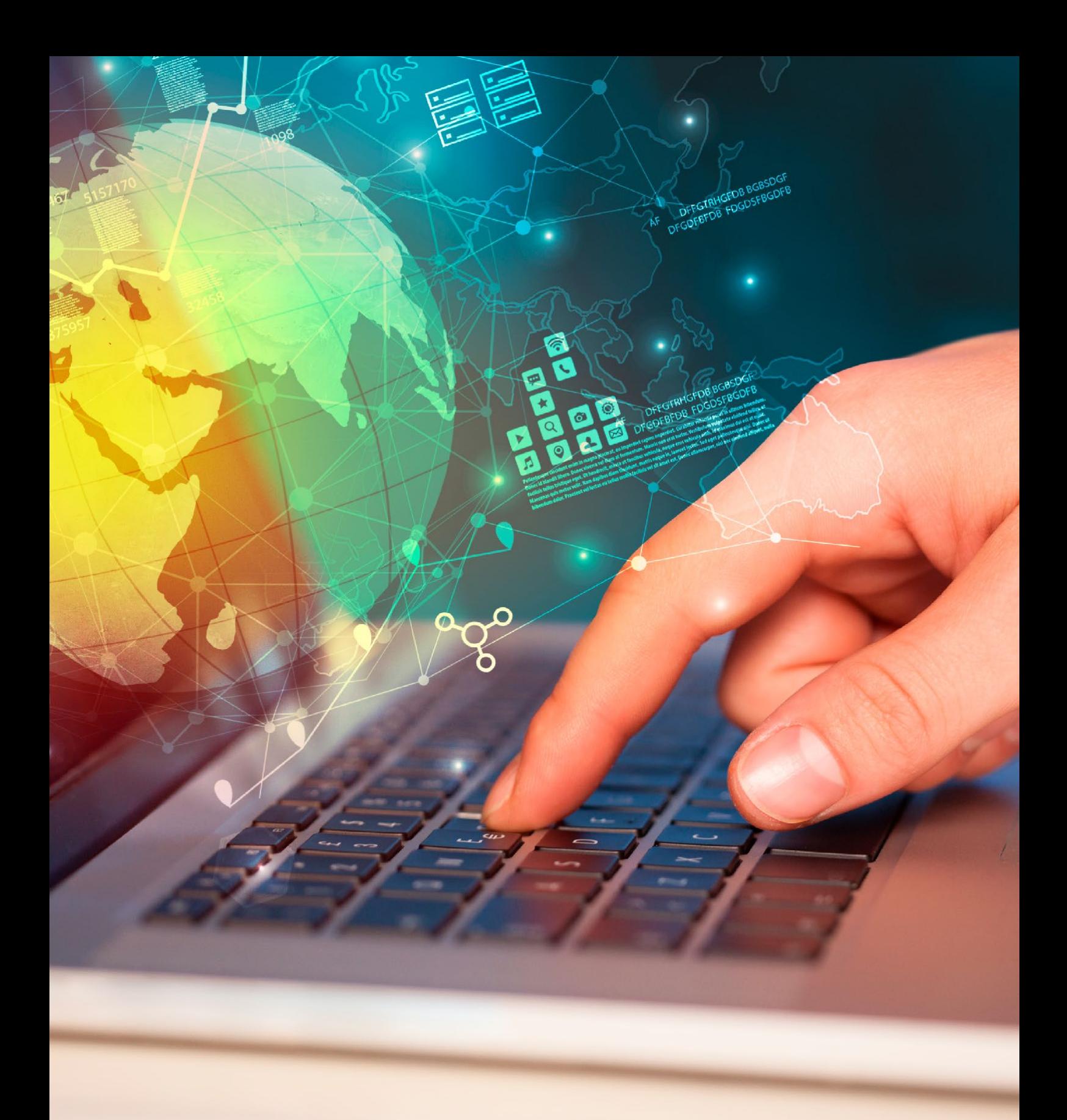

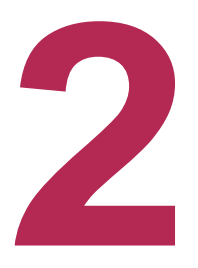

**INSTALACIÓN, ACTUALIZACIÓN Y MONITORIZACIÓN, ACTUALIZACIÓN Y<br>DE SISTEMAS OPERATIVOS EN RED PROPIETARIOS** 

# SMIX M04

# **SISTEMAS** MICROINFORMÁTICOS YREDES

SiStemaS operativoS en red

módulo 04

Ilerna Online

ILERNA<br>Online

ILERNA,centroautorizadoconcódigo25002775(Lleida)y28077294(Madrid) **[www.ilerna.es](http://www.ilerna.es/)**

© Ilerna Online S.L., 2020

Maquetado e impreso por Ilerna Online S.L.

© Imágenes: Shutterstock

Impreso en España - Printed in Spain

Reservado todos los derechos. No se permite la reproducción total o parcial de esta obra, ni su incorporación a un sistema informático, ni su transmisión en cualquier forma o por cualquier medio (electrónico, mecánico, fotocopia, grabación u otros) sin autorización previa y por escrito de los titulares del copyright. La infracción de dichos derechos puede constituir un delito contra la propiedad intelectual.

**Ilerna Online S.L.** ha puesto todos los recursos necesarios para reconocer los derechos de terceros en esta obra y se excusa con antelación por posibles errores u omisiones y queda a disposición de corregirlos en posteriores ediciones.

1ª edición: enero 2020

## ÍNDICE

## Sistemas operativos en red

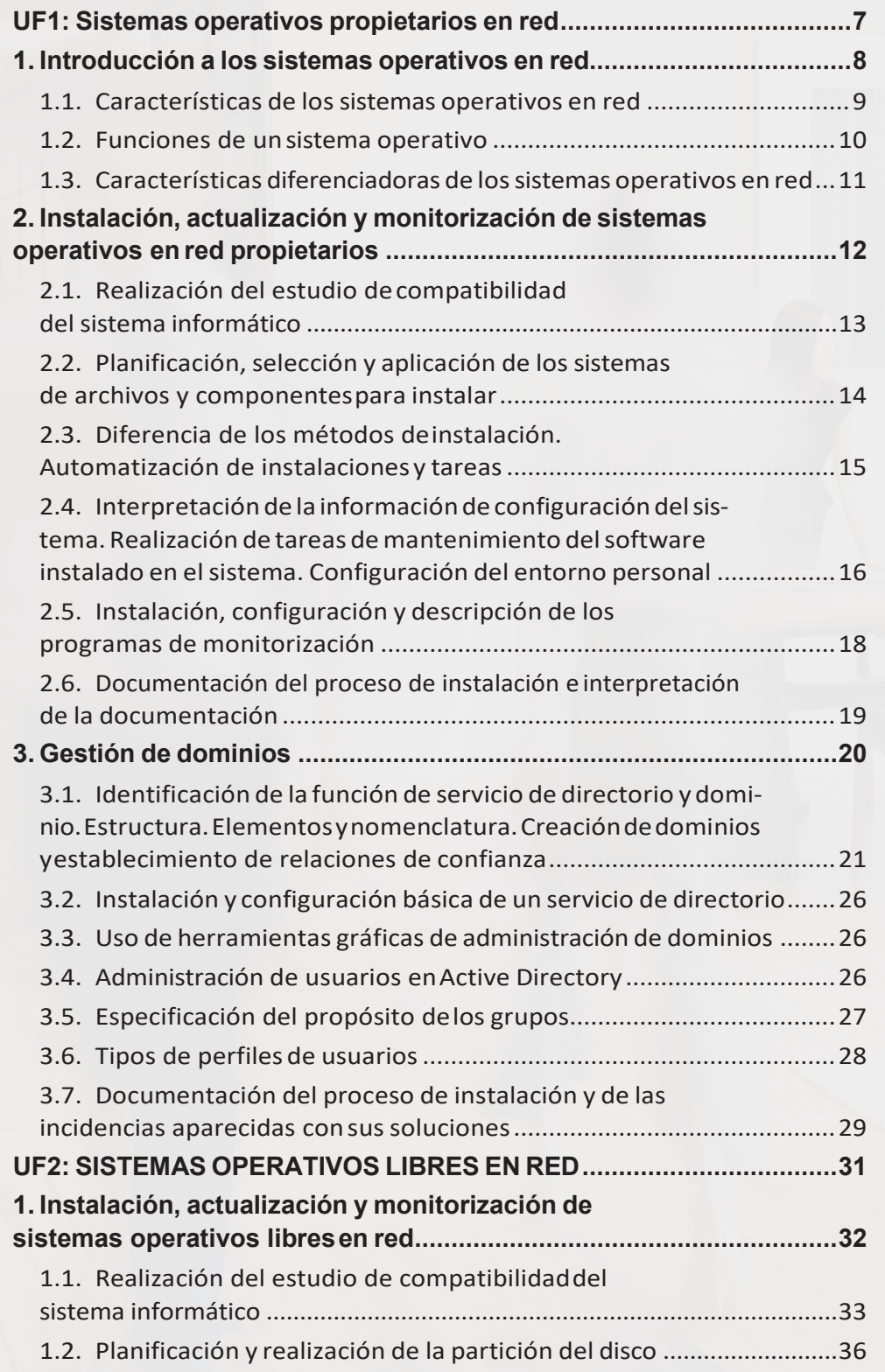

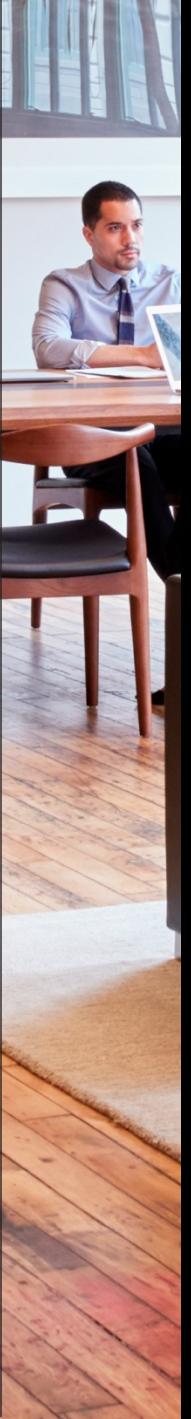

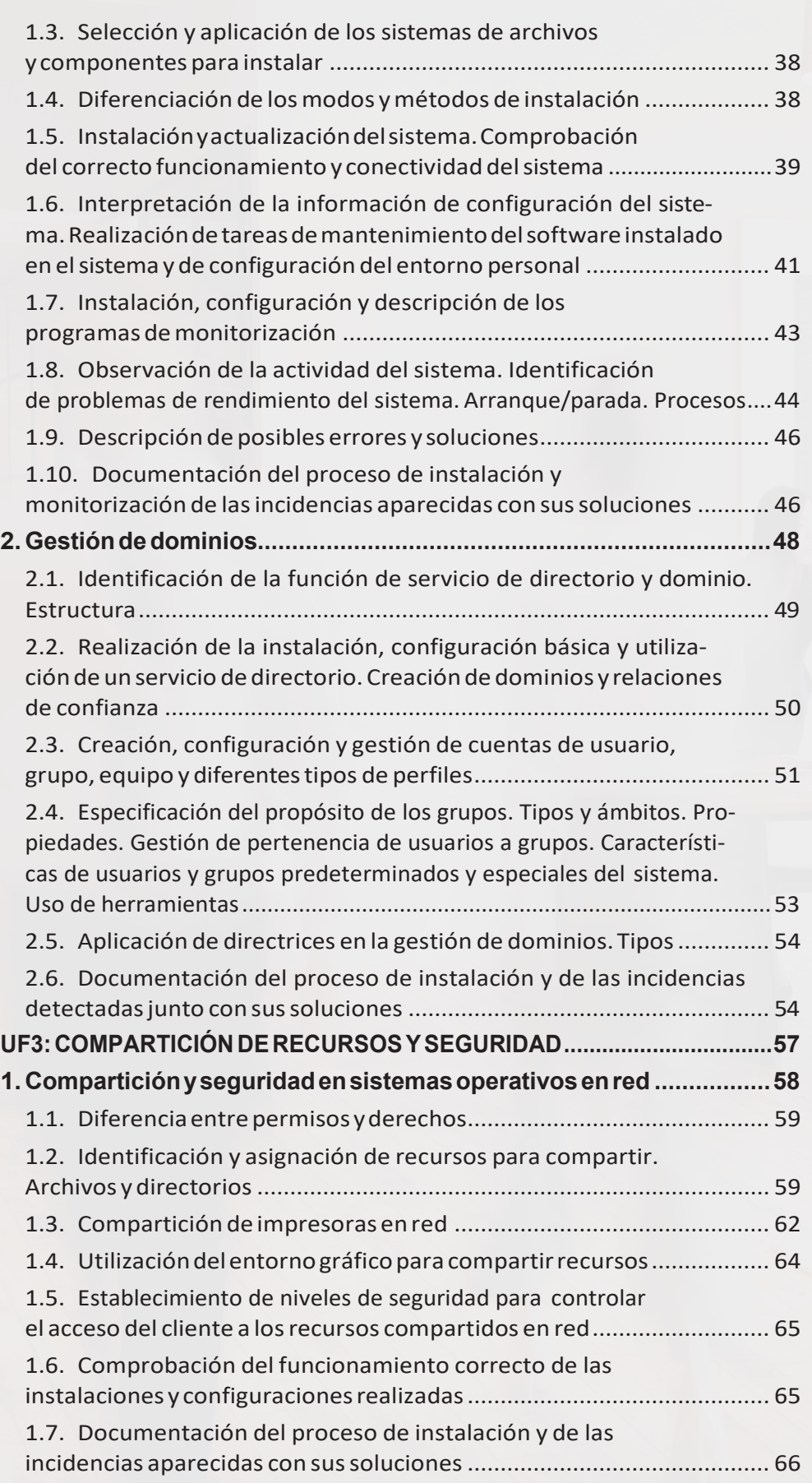

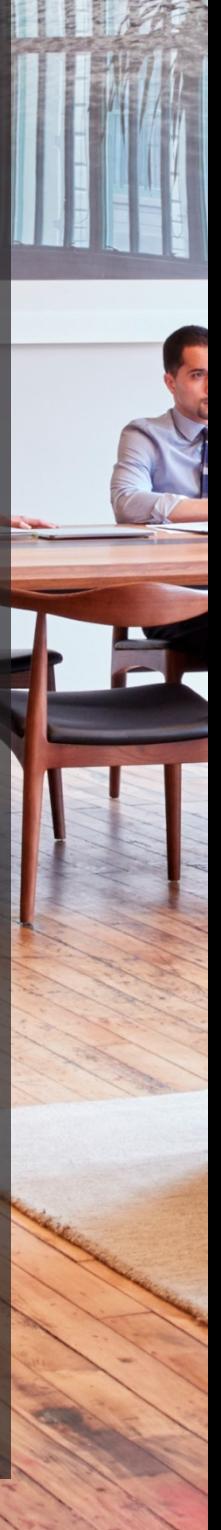

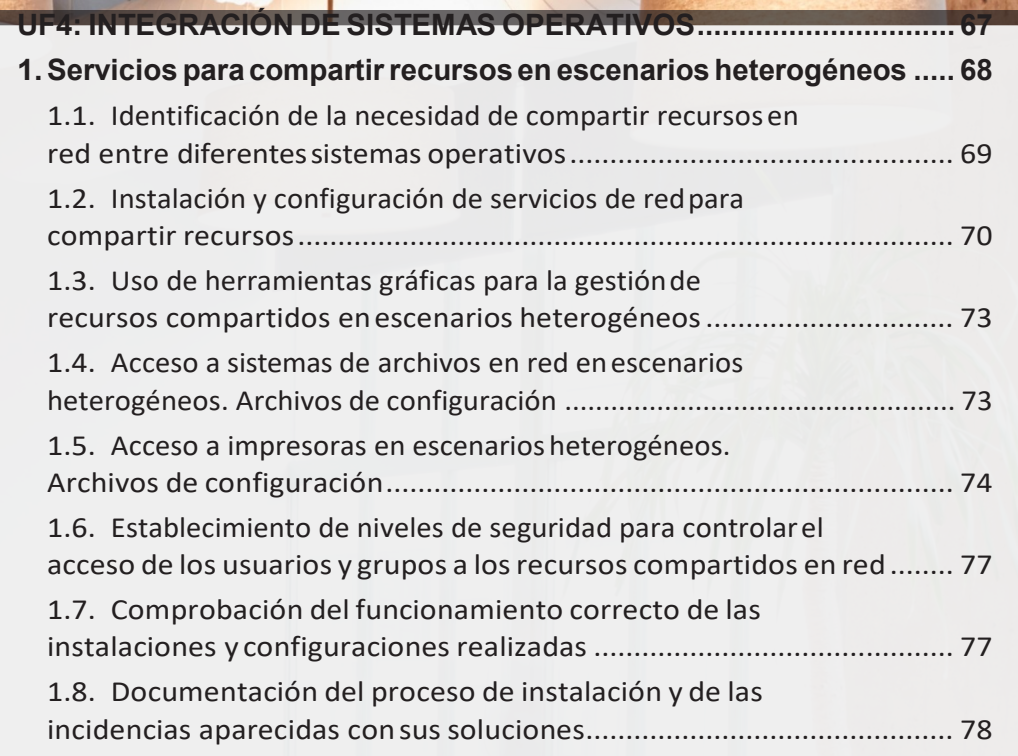

BIBLIOGRAFÍA/WEBGRAFÍA En el siguiente apartado conoceremos las tareas previas a la instalación en un sistema operativo en red propietario, así como los diferentes tipos de instalación que actualmente existen.

La **ACTUALIZACIÓN** y **PERSONALIZACIÓN** del sistema operativo será otro de los objetivos marcados; de esta forma, podremos comprobar las distintas opciones de que dispone un sistema operativo y la funcionalidad de cada una.

Para terminar, veremos los pasos a seguir y los apartados para la realización de un documentoque plasme el procedimiento de instalación, así como las dificultades y la manera de resolverlas para que, a la hora de realizar una consulta o de repetir el proceso, tengamos una guía.

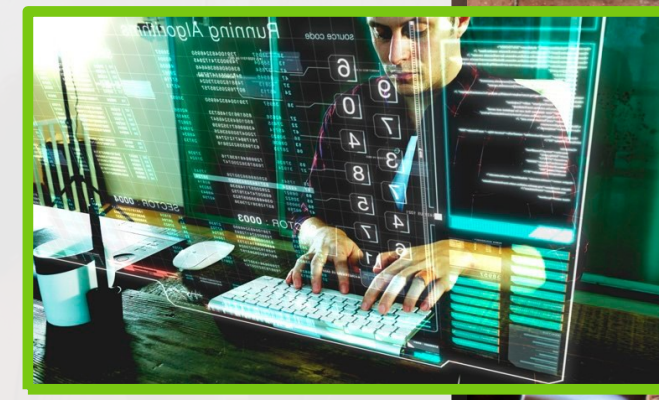

Módulo 14: Sistemas operativos en reducentes en reducentes en reducentes en reducentes en reducentes en reduce

### **2.1. realizaCión del estudio de Compatibilidad del sistema inFormátiCo**

Antes de comenzar con el proceso debemos de tener claros los pasos previos a la instalación. En este punto, debemos saber qué sistema operativo propietario vamos a instalar. En este caso elegiremos el más conocido y utilizado en las empresas, que es **Windows Server.**

Actualmente tenemos disponible una gran variedad de sistemas operativos que, una vez instalados en un servidor, nos permiten la conexión en una red de computadores. Además, dentro de cada marca de sistema operativo disponemos de varias versiones y distribuciones. En el caso de Windows, las sucesivas versiones han ido solventando los inconvenientes de las anteriores:

enlace:

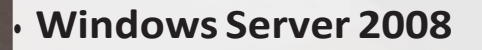

#### **BUSCAENLAWEB**

Si queremos ver una **comparación** 

dows podemos acceder al siguiente

• **Windows Server 2016**

• **Windows Server 2012**

#### h[ttps://ww](http://www.microsoft.com/es-es/)w.[microsoft.com/es-es/](http://www.microsoft.com/es-es/)

l de la companya de la companya de la companya de la companya de la companya de la companya de la companya de

Dentro de Windows Server 2016 hay distintos productos para elegir:

- **Datacenter**: orientados a ser **instalados en equipos servidores a gran escala**. Permite la virtualización.
- **Standard:** es la versión más utilizada y con la que vamos a trabajar en todo este punto. La cantidad de conexiones es limitada pero suficiente para cualquier mediana empresa.
- **Essentials: destinados a pequeñas empresas** con un máximo de 25 usuarios y 50 dispositivos.

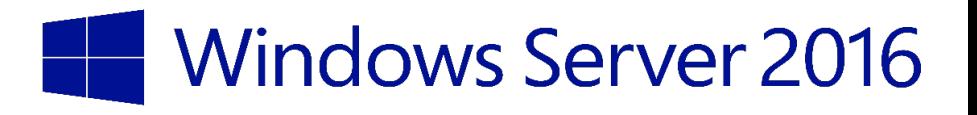

13

El primer paso de nuestra instalación es realizar un **inventario** de los componentes hardware de los que dispone nuestro equipo. **Actualmente existen en el mercado numerosos programas para realizar este servicio:**

• **Everest**: para realizar un seguimiento de todo tipo de cambios en los sistemas.

## • **Hardware Component List (HCL)**: con estaslistas

podemos comprobarlas compatibilidades entre el hardware y el sistemaoperativo.

En segundo lugar, estudiaremos las compatibilidades, tanto de hardware como de software, para saber si los programas que vamos a instalar son compatibles con los elementos de la máquina.

### **2.2. planiFiCaCión, seleCCión <sup>y</sup> apliCaCión de los sis temas de arChivos y Componentes para instalar**

Además de la compatibilidad entre dispositivo y programa, es necesario gestionar también los controladores de los dispositivos. Estos pueden ser instalados al mismo tiempo que realizamos la instalación del sistema operativo servidor o una vez terminado el proceso.

Otra posibilidad es la consulta en páginas oficiales de fabricantes en las que podemos conocer todas las especificaciones del producto. En caso de no encontrar la información en internet, podemos ponernos en contacto con el Departamento de Atención al Cliente de la empresa.

## • Requisitos del equipo

**Microsoft, como propietario del sistema operativo que vamos a instalar, recomienda que tengamos los siguientes requisitos mínimos en nuestro equipo:**

- **Procesador de 64 bits, a 1,4 GHz**
- **512 MB de memoria RAM, aunque lo aconsejable son 2 GB**
- **32 GB de espacio en el disco duro como mínimo**

#### **PARA + INFO**

Además de los requisitos básicos anteriores, hay que contar con las características de los adaptadores que recomendamos que tengan los equipos en que vamos a instalar el sistema operativo: el adaptador Ethernet debe poseer un rendimiento determinado con una arquitectura de PCI Express y un lector DVD en el caso de que deseemos instalar el sistema operativo mediante este periférico externo.

Hay que prestar especial atención a la hora de elegir dónde vamos a instalar nuestro sistema operativo, ya que podemos realizar dicha instalación en la totalidad del disco o en parte de él mediante una **partición**. Con esta opción podremos contar con más de un sistema operativo en el mismo equipo. Por otra parte, debemos tener en cuenta las recomendaciones del fabricante a la hora de instalar el sistema operativo.

Lo más recomendable, por la seguridad de los datos informáticos que manejamos, es **realizar una partición para la instalación del sistema operativo y otra para la instalación de programas y el almacenamientode losdatos**.De esta forma,sitenemos que formatearel sistema operativo, no hace falta realizar copias de seguridad de los datos almacenados.

Lo más recomendable, por la seguridad de los datos informáticos que manejamos, es:

#### **REALIZAR UNA PARTICIÓN PARA:**

- **01. la instalación del sistema operativo**
- **02. y otra para la instalación de programas y el almacenamientode losdatos**.

## • **Elección del sistema de archivos**

Para la instalación del Windows Server 2012 o 2016 es necesario **hacer una partición que soporte un sistema de archivos de NTFS**, ya que este sistema contiene características de seguridad.

Hay que tener en cuenta las siguientes características de este sistema de archivos:

- Los **detalles de los permisos** del sistema operativo.
- Las**característicasdelascuentasdeusuarios**,como el límite del espacio.

## • **Elección de componentes y utilidades**

Una de las especificaciones que más diferencia a los sistemas operativos en red es la utilización de los **servicios de red** y, por tanto, el hecho de ofrecer determinadas funciones o roles delservidor.

Podemos ver a continuación las **definiciones de servicios** y **funciones** para que podamos diferenciarlos, ya que es muy común confundir términos.

- **Función del servidor o rol**: es un **conjunto de apli- caciones que permiten al usuario realizar una tarea específica en la red de comunicaciones**. Por ejemplo, DHCP, DNS o servidor web.
- **Servicio**: **es el programa que suministra dicha función**.

## **2.3. diFerenCiadelosmétodosde instalaCión. automatizaCión de instalaCiones <sup>y</sup> tareas**

Podemos instalar un sistema operativo en el equipo servidor de dos formas: atendida o desatendida (automática).

• **Atendida**:elusuarioeselprincipalprotagonistadelproceso de instalación, ya que es el encargado de realizar todos los pasos. Este proceso lo podemos llevar a cabo de varias maneras: o bien **desde la unidad de DVD** o un recurso compartido, como por ejemplo un USB, o bien mediante entornos virtualizados.

La instalación de una máquina virtual puede ser, dependiendo de las condiciones, lamejorsolución para la instalación de nuestro sistema operativo, por ejemplo, en el caso de querer hacer una prueba sin realizar cambios en el equipo informáticoreal.

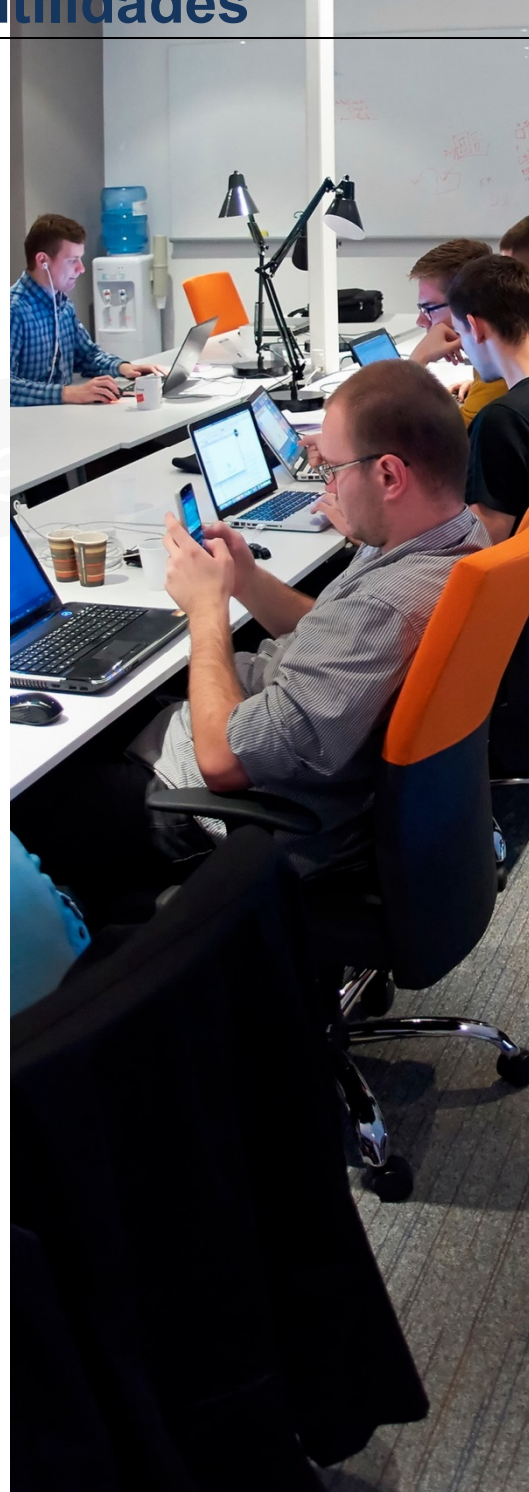

• **Desatendida**:apartirdelarealizacióndeunpasoprevio a la instalación en que se configuran lasindicaciones deseadas es el propio sistema operativo el protagonista del proceso de instalación sin necesidad de interacción del usuario y, por tanto, este paso se automatiza.

En este caso, Microsoft proporciona un conjunto de programas para automatizar dicha instalación; este conjunto de programassuele llamarse **kitde instalación**.

## **2.4. interpretaCión de la inFor maCión de ConFiguraCión del**  sistema. **l'ealizaCión de tareas de mantenimiento del soFtware instalado en el sistema. ConFiguraCión del entorno personal**

Al finalizar el proceso de instalación, empezaremos con la configuración y personalización del servidor según las necesidadesempresarialesylas característicasdelaredde comunicaciones de equipos.

Primero, iremos a la página de

*Tareas de configuración inicial*,

En la que podemos visualizar la información del equipo, las herramientas disponibles para la actualización de este y los programas para la personalización.

 $\sqrt{4}$  Modulo  $\sqrt{2}$ 

A continuación, detallaremos más a fondo los distintos apartados.

• **Información del servidor**

Lastareas disponibles en este apartado serán las de

*Configuraciónde lacuentadel administrador*,

*Configuracióndel dominio delservidor*,

*Configuración horaria o Red*.

El primer paso de nuestra configuración es establecer la **zona horaria**, paso normal en cualquier sistema operativo; dicho paso permite mostrar o no elreloj, junto con la zona horaria donde estamos.

La *Configuración de las funciones de red* es el siguiente paso que debemos realizar, en el cual nos encontraremos las *Opciones de conexiones de red*, donde tendremos los adaptadores de red del equipo.

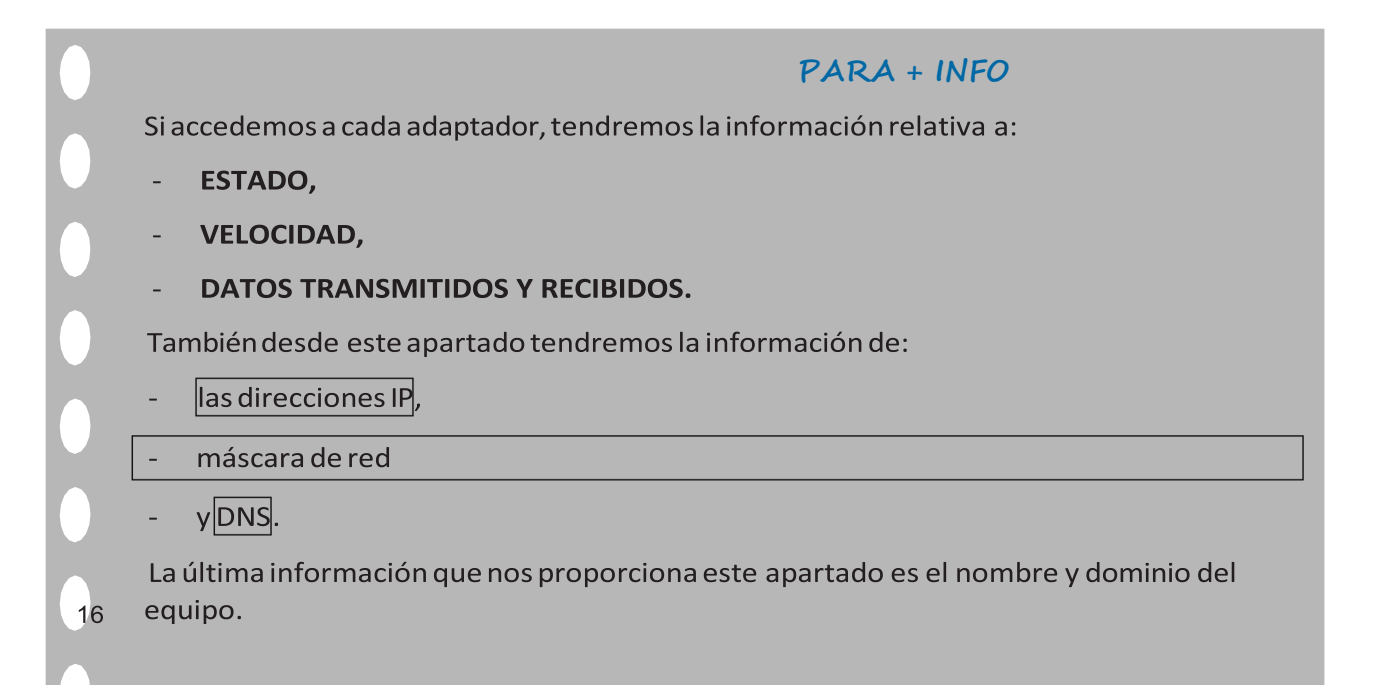

Elnombredelequipoenlareddebeserúnicoparanocausar confusión, por eso proponemos que el administrador de la red lo cambie siguiendo unas reglas propias para la identificación del equipo.

De la misma manera, procederemos a la configuración del dominio, uniendo el equipo a un dominio ya existente o creando nuestro propio dominio, para lo que tendremos que acceder a la pantalla habilitada para ello.

#### • **Actualización del servidor**

En este apartado se **descargan e instalan las actualizaciones** másrecientes; de esta forma, tendremos elservidor totalmente actualizado y seguro.

#### • **Personalización**

Permite, entre otras funciones, **agregar o quitar funciones al servidor**. Este es el apartado más importante de esta primera configuración, ya que aquí es donde tenemos que **elegir el rol** que queremos que desempeñe nuestro equipo servidor, como, por ejemplo, **servidor de archivos**, **gestor de dominios**, **servidor de aplicaciones web**, etc.

#### • **Configuración de laconectividad**

En la ventana de información podemos visualizar la habilitación del **cortafuegos**. Las medidas de seguridad en el servidor son un aspecto bastante importante, por tanto, tendremos que **prestar bastante atención a la hora de configurar el** *firewall* **del equipo.**

En el apartado *Firewall de Windows*, al que accederemos mediante *Tareas de configuración inicial*, tendremos a nuestra disposición todas las herramientas para la configuración; si necesitamos opciones más avanzadas, tendremos que acceder a *Inicio/Herramienta Administrativa/Firewall avanzadas.*

Para **COMPROBAR LA CONECTIVIDAD EN LA RED**, procedemos a

 $\boldsymbol{\chi}$  deshabilitar el cortafuegos.

**Realizaremos** esta operación de comprobación con el comando ping desde el servidor al cliente lanzado en el terminal.

Por parte del cliente, suponemos que ya tiene instalada y configurada la tarjeta de red.

Podemos configurar la tarjeta asignando:

la dirección IP manualmente o a través del servicio *DHCP*, la *Máscara de red* y la *Configuración del dominio*.

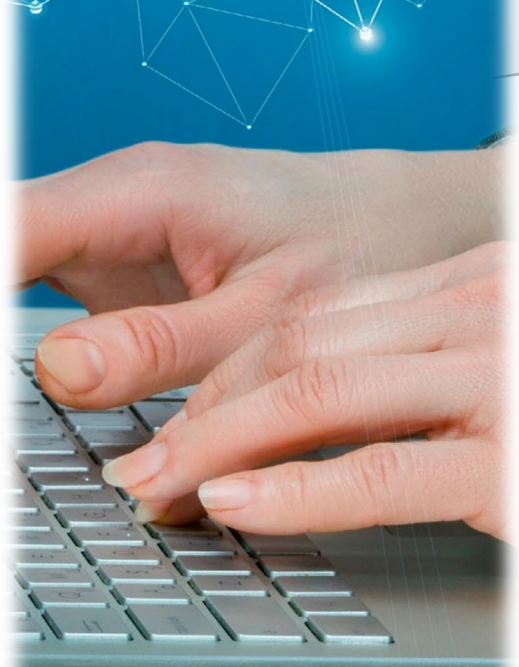

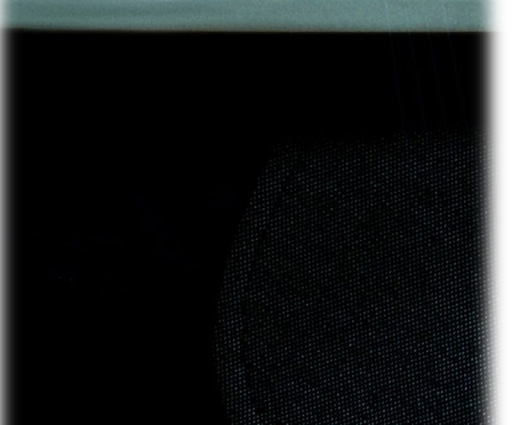

## • **Actualización del servidor**

Antes de la puesta en marcha es recomendable la actualización de los servicios instalados. Debe realizarse desde la ventana de *Tareas de configuración inicial*.

La podemos realizar **automáticamente** o de **forma manual** (permite elegir la actualización que vamos a instalar).

En este apartado también podemos enviar informes a la central de Microsoft para que tengan en cuenta los errores ocasionados en nuestro equipo. En este caso emitimos un informe de errores.

### **2.5. instalaCión, ConFiguraCión <sup>y</sup> desCripCión de los programas de monitorizaCión**

## • **Descripción de posibles fallos**

En este apartado veremos los problemas más habituales que nos podemos encontrar cuando tengamos que realizar el proceso de instalación de un sistema operativo en el servidor.

- Alser Windows Server 2016 o cualquiera de sus versiones un sistema operativo propietario, debemostener en posesión una licencia vigente; portanto, puede ocurrir que no tengamos licencia o bien que la licencia no sea válida. En este caso el sistema operativo que se va a instalar es una versión de prueba que solo va a durar 60 días o, como máximo, 180 días.
- **Instalar el servidor en una máquina virtual tiene muchas ventajas**, ya que se adapta a nuestras necesidades muy fácilmente. Pero tenemos en contra la velocidad en el procesamiento de las tareas, ya que necesita una gran cantidad de memoria de la que la máquina virtual no dispone. Por tanto, la instalación en una máquina virtual es muy apropiada para realizar una prueba, pero no es aconsejable para realizar tareas cotidianas en el ámbito empresarial.
- Es muy importante tener en cuenta la conexión a internet y el enlace a la red de equipo a nivel mundial. Al ser Windows Server un sistema operativo orientado a máquinas que actúan como servidor y centralizador de equipos en una red, es importante que a su vez estén conectadas a las demás redes disponibles. Por tanto, no tener conexión a la red puede causar grandes inconvenientes al equipo servidor.
- Puedesernecesariala**instalaciónde***drivers*paraelfuncionamientodealgúndispositivo que a la hora de la instalación no sea reconocido por elsistema operativo.

## **Monitorización del sistema**

Una vez finalizado el proceso de instalación, nos queda:

- **DETECTAR POSIBLES FALLOS Y ERRORES**
- y AVERIGUAR SU CAUSA;
- $\rightarrow$  por tanto, necesitamos: iniciar la / monitorización del sistema.

En el caso de utilizar un sistema operativo propietario como es Windows Server, es el propio sistema operativo el que dispone de herramientas para dicha monitorización, y de esta forma no habría que instalar nuevas herramientas para, por ejemplo, visualizar el rendimiento o la utilización de los recursos.

Sería conveniente realizar los procesos de monitorización de manera periódica.

### Dentro de las **herramientas** podemos ver:

– *Visor de eventos*: en dicha herramienta tenemos disponible el registro informativo de:

#### **ALERTAS** y de **errores**.

- $\rightarrow$  Se utiliza para tener información de la monitorización.
	- *Monitor de recursos*: en esta ventana podemos tener información sobre el rendimiento de los distintos elementos de nuestro equipo: CPU, memoria, disco o estado actual de la red.
	- **Monitor de rendimiento:** en este apartado podemos generar las alertas de los conta- dores que deseemos.
	- *Monitor de confiabilidad:* ofrece información relativa a la estabilidad del equipo y un historial de los problemas ocasionados en el servidor.
	- *Administrador de tareas de Windows:* permite la monitorización en tiempo real de los servicios y procesos. En él podemos visualizar la gráfica de ocupación de los recursos que estamos utilizando en esemomento.

# **2.6. doCumentaCión del proCeso de instalaCión <sup>e</sup> in- terpretaCión de la doCumentaCión**

Para finalizar el proceso de instalación, es recomendable realizar un documento que englobe todo el procedimiento.

La ventaja de realizar este documento es que dejamos constancia de todos los pasos previos a la instalación, es decir, de las condiciones en las que nos encontramos el equipo:

- **Hardware y software instalados,**
- **Particiones de partida,**
- **Driversinstalados**
- **yUsuarios configurados.**

Acontinuación,dejamos constancia delospasosrealizadospara llevar a cabola instalacióny de las modificaciones posteriores que se han llevado a cabo para solventar los errores detectados en la instalación. Otros posibles administradores pueden utilizar este tutorial como explicación de todo el proceso y el estado en el que se encuentra el servidor.

Cuando aparecen incidencias en el equipo servidor, podemos ayudarnos de este documento para buscar una solución y, si el proyecto está totalmente actualizado, podemos ver cómo se solucionaron algunos incidentes parecidos ocurridos anteriormente.

Este documento se puede elaborar mediante una aplicación informática que facilite la recogida de las incidencias. Muchas de estas incidencias que se producen en el servidor se pueden resolver *in situ* y, por tanto, se actúa directamente. Los problemas que no son tan importantes se gestionan de forma remota.

Otra vía para solventar los problemas es mediante la ayuda web que posee Microsoft en su centro **TechNet**, como es el soporte técnico. Esta ayuda es posible gracias a que tenemos un producto con licencia.

 $\bullet$ 

En el caso de un software libre solo tendrás la ayuda de los foros no oficiales. Podemos buscar ayuda en ellos siempre que tengamos en cuenta este hecho.

#### **BUSCAENLAWEB**

Centro de soporte técnico de Tech-Net: www.technet.microsoft.com/ es-es

Centro de soporte técnico de Microsoft Support: support.microsoft.com

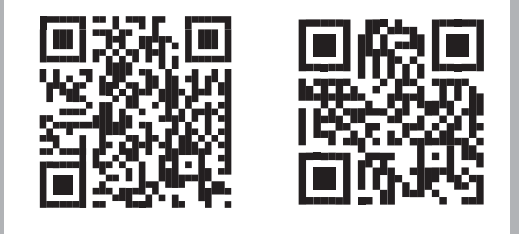